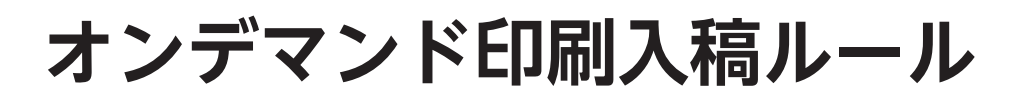

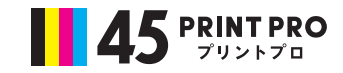

入稿データ作成時の注意点 Illustrator

**IllustratorのドキュメントのカラーモードがCMYKになっているか確認する**

RGBモードになっていると、印刷時に大変な色ずれが起こることになります。 後々の入稿データ作成作業にも影響がでてきますので必ずCMYKモードにしておいてください。

### **アートボードの大きさについて**

トンボをつける必要があるので、下記のようにひとまわり大きなアートボードで作ってください。 また例えばフライヤーのオモテとウラのように2つある場合でも、アートボードひとつに対して、 配置するデザインデータはひとつにしてください。

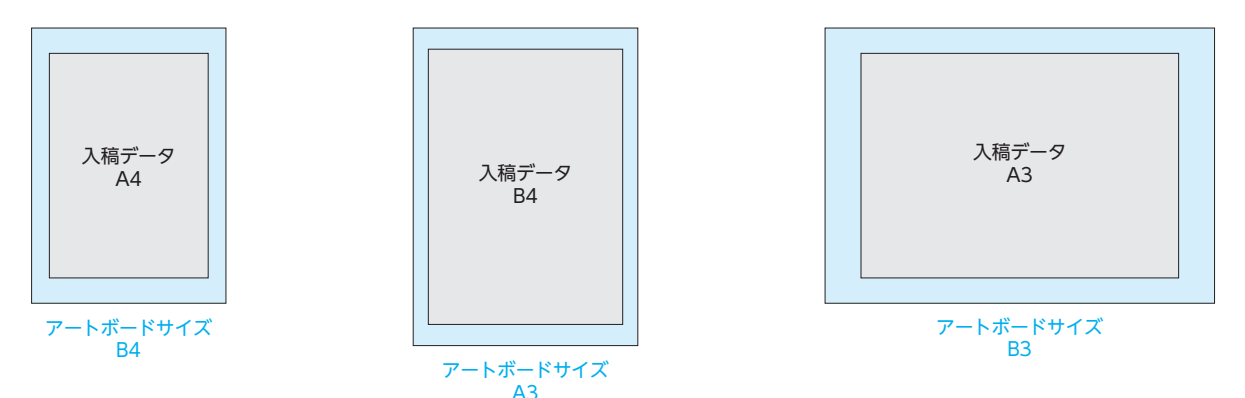

## **トンボ(トリムマーク)と塗り足しについて**

①オブジェクト➡②トリムマークを作成 印刷にはトンボが必要です。下記の方法で作成してください。

裁ち落とし(フチなし印刷)がある場合、トリムマークの線まで塗り足しを作ってください。

また③効果➡④トリムマークからも作成出来ますが、 こちらの方法の場合、トンボの作成後、必ずアピアランス分解を行ってください。

⑤オブジェクト➡⑥アピアランスを分解

※「アピアランスの分解について」の項目参照

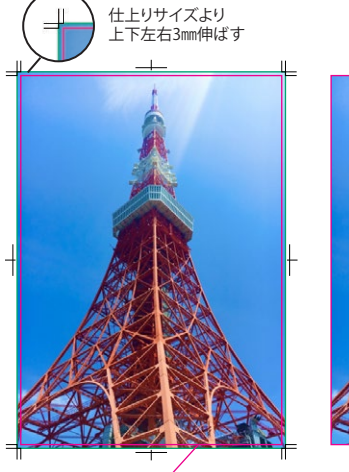

ピンクの線が仕上がりサイズ 【入稿データ】

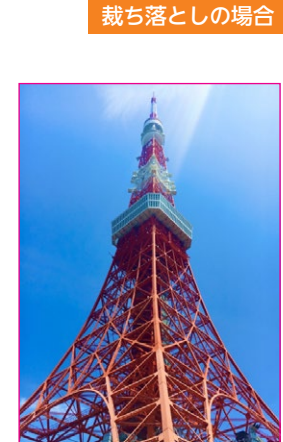

絵柄は余白が付かず綺麗に断裁される 【仕上りイメージ】

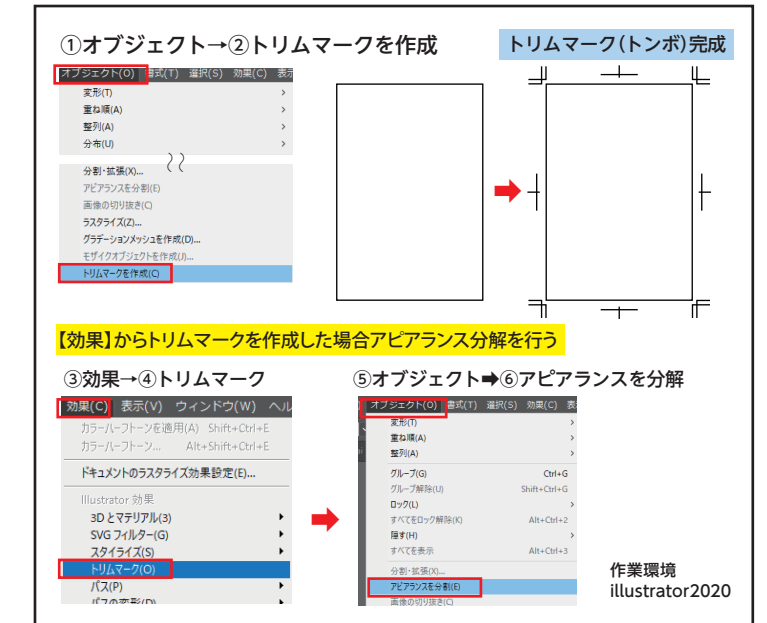

**テキストをアウトライン化する**

フォントによるトラブル(文字化けなど)を防止するためにテキストはすべてアウトライン化してください。

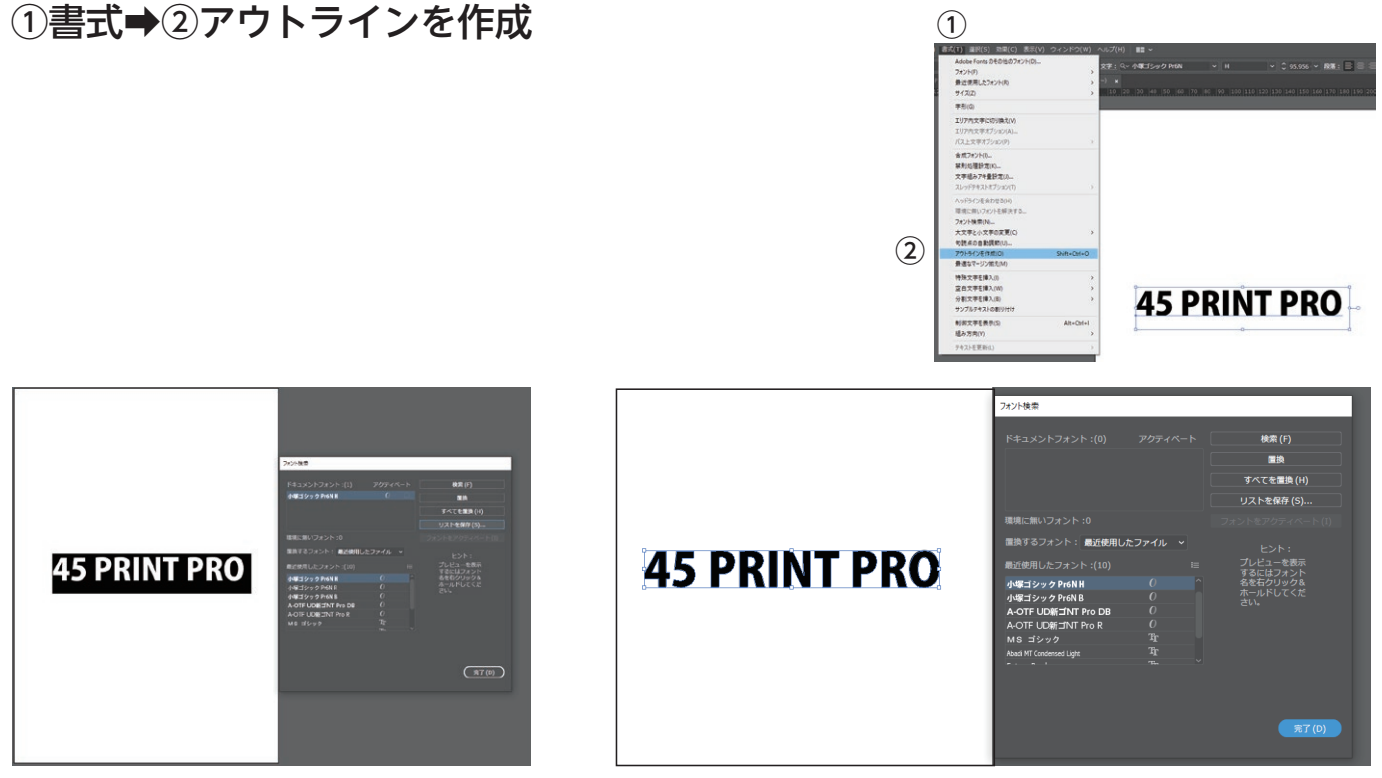

アウトライン化前 アウトライン化後

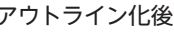

### **リンク画像について**

リンク画像は原寸300dpiが基本です。入稿データを適正な容量にするためにも画像ファイルはリサイ ズしてください。写真点数にもよるので一概には言えませんが、A4片面30MB程度が目安です。 リンク切れを防ぐためにリンク画像は必ず入稿データと同じフォルダ、もしくはLinksというフォルダ にまとめてください。

下記の点、必ず確認してください。

●解像度が低い画像は印刷再現性が悪くなります。

●「リンク画像」のデータ名は、半角英数字で保存して下さい。 日本語でファイル名をつけると文字化けが発生し、 リンク切れになる場合があります。

#### ●画面の色と出力の色は異なります。

Office (Word・Excel・PPT)の画面はRGBと いわれている色設定で表現されておりますが、 弊社の印刷機はCMYK(プロセスカラー)で出 力されますので、画面の色に比べてくすんだ感 じに印刷されます。あらかじめご了承下さい。

### **パッケージについて(Illustrator CC版をお使いの場合)**

画像のリンク切れを防ぐためにパッケージをしたデータを入稿してください。 下記の方法で出来ます。

①ファイル➡②パッケージ➡③保存場所を指定➡④パッケージ

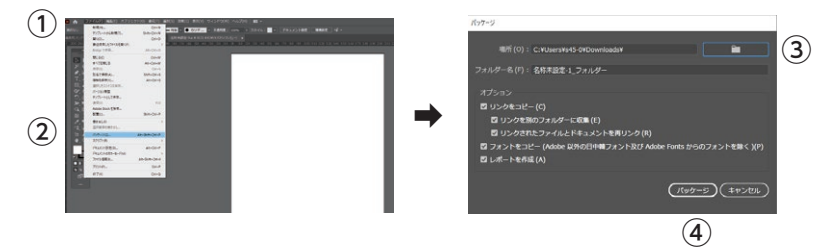

### **アピアランス分解について**

意図しないデザインに変形するなどの印刷トラブルになる恐れがあ る為、パターンや効果(ワープやドロップシャドウ、変形など)を使 用している場合はアピアランス分解を行ってください。 方法は下記の通りです。

①オブジェクト➡②アピアランスを分解

### **不要レイヤーとオブジェクトについて**

印刷トラブル・混乱を防ぐ為、印刷しないオブジェクトやレイヤーなどは削除してください。 また孤立点、色設定のないパス、空のテキストパス、未使用スウォッチやシンボルなども同様です。 下記の方法で一括削除が出来ます。

●孤立点、色設定のないパス、空のテキストパスの削除 ①オブジェクト➡②パスの削除

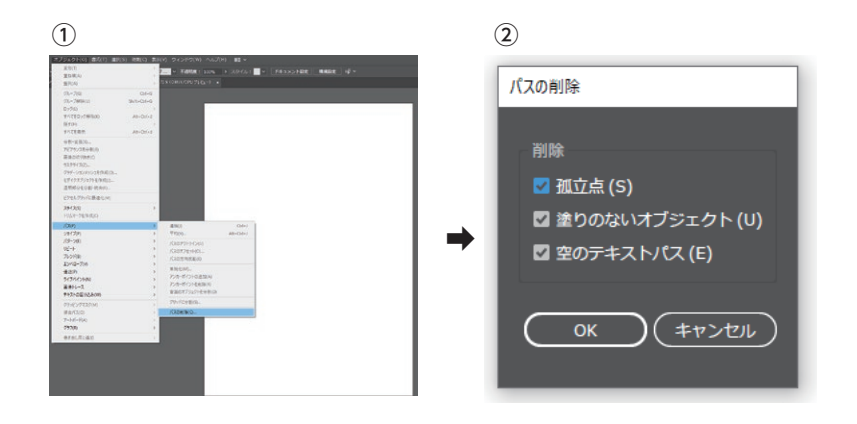

# ●未使用スウォッチ、シンボルの削除

①アクション➡②初期設定アクション➡③未使用のパネル項目を削除

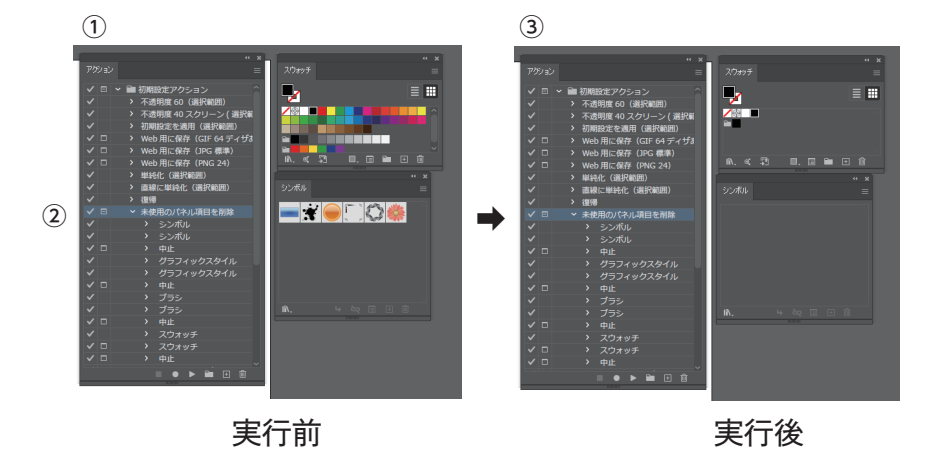

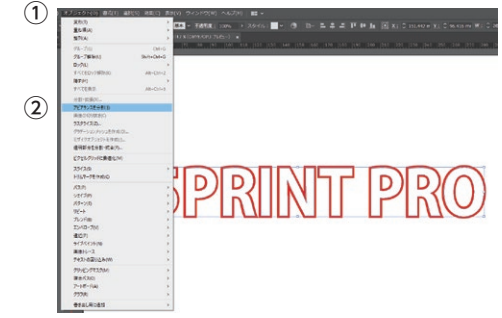

# Illustrator 印刷用PDFデータの作成

### **aiデータのPDF変換について**

よりトラブルなく印刷するためにPDF入稿を推奨しています。

●PDFデータの書出し方法

①ファイル➡②別名保存➡③Adobe PDF➡④プリセットを選択➡⑤保存

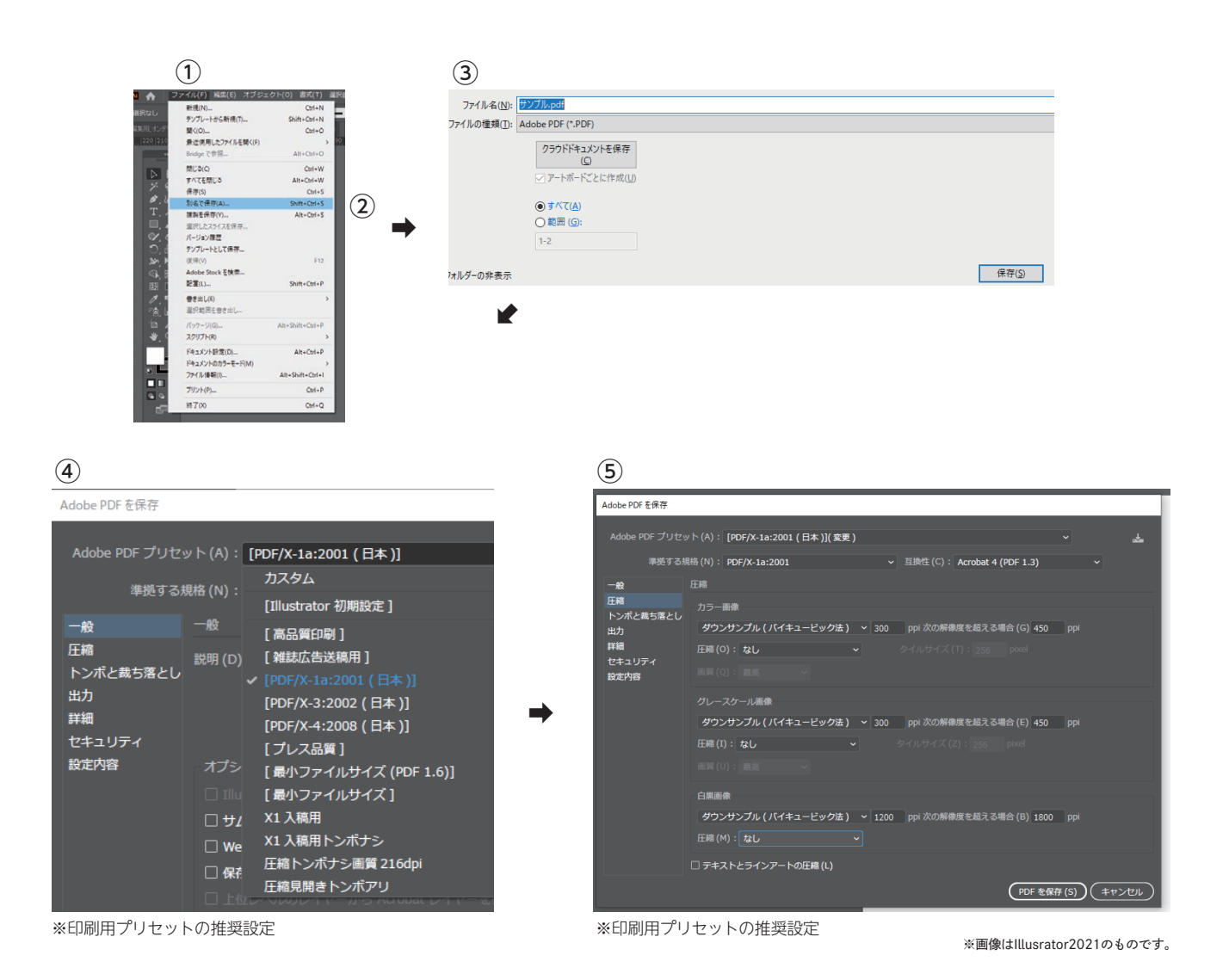

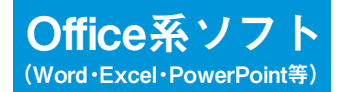

l・PowerPoint等) 印刷用PDFデータの作成

### **wordデータのPDF変換について**

officeはバージョン違いによる互換性由来の文字化けや枠のズレなどがよく起こります。

そのためOffice系ソフト(Word・Excel・PowerPoint等)は原則PDFデータ入稿のみになります。

この方法で完成するPDFデータはRGBで、解像度は220dpiの低解像度です。

通常の印刷はCMYKなのでモニターやインクジェットプリントに比べ、くすんだ色味で出力されます のでご了承下さい。

印刷向け(350dpi)に比べると低くなります。文字・イラスト中心のデータであれば問題ありません が、高解像度の画像(写真)を使用するものには不向きです。

高解像度のPDFデータを作るにはAdobe Acrobatなどのソフトをご用意ください。

●PDFデータの書出し方法(Wordの場合)

### ①ファイル➡②名前を付けて保存➡③PDFを選択➡④保存

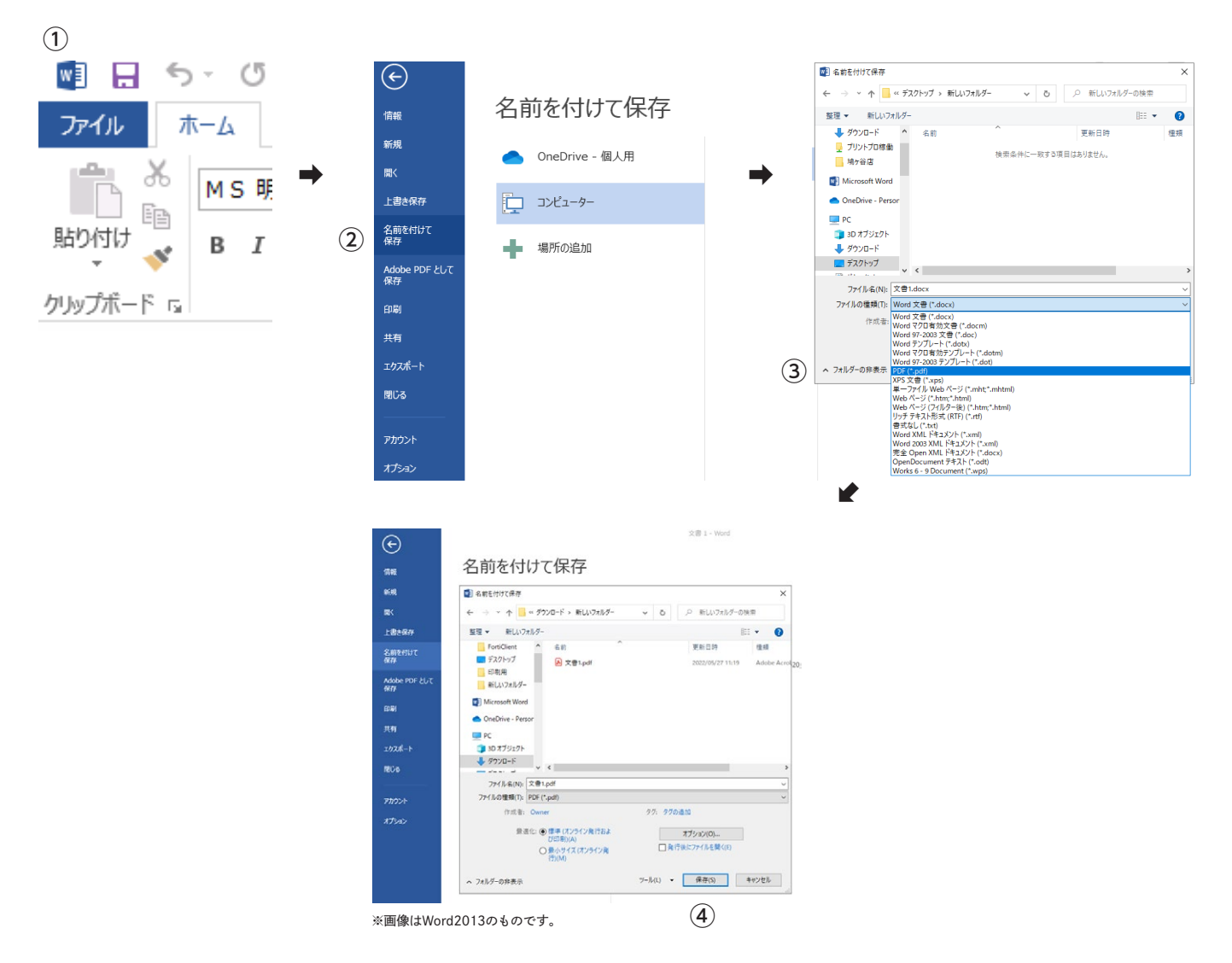

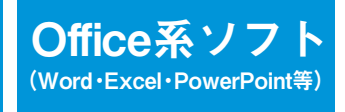

# **Office系ソフト 入稿データ作成時の注意点**

### **裁ち落とし(全面印刷)について**

■裁ち落としあり(全面印刷)の場合

データを拡大して印刷し、断裁して仕上げます。 そのため、切れてしまっては困る文字やデザインは、 仕上りサイズより10㎜程度内側に配置してください。

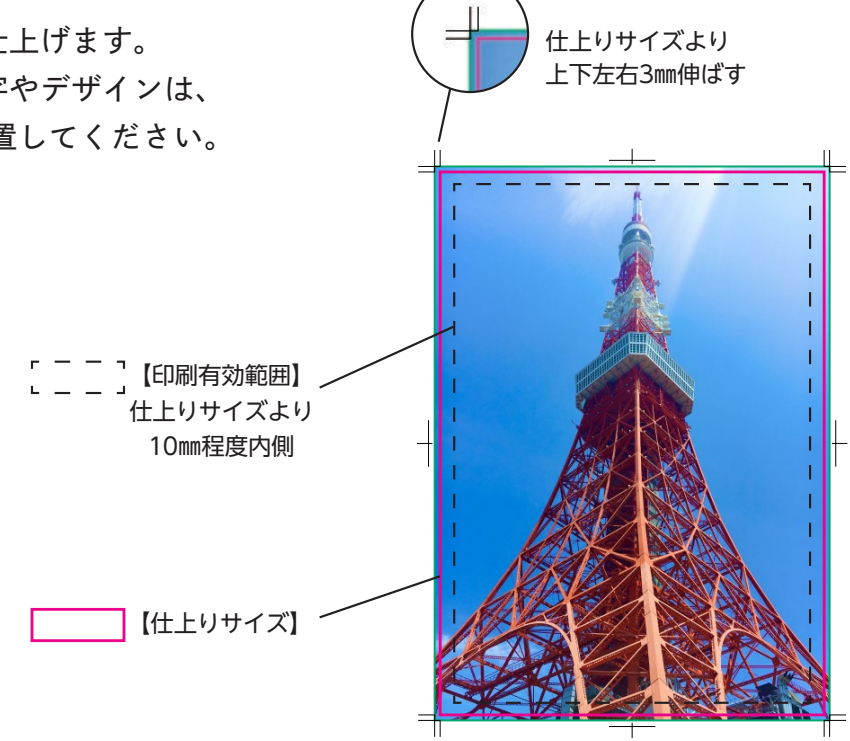

裁ち落としの場合

### ■裁ち落としなし(白フチあり)の場合

【仕上りサイズ】 断裁ずれによって切れてしまっては困る文字やデザインは、 仕上りサイズより5㎜程度内側に配置してください。 ※白フチ部分 (3~5㎜程度) には印刷されません。 【印刷有効範囲】 仕上りサイズより 5㎜程度内側

白フチありの場合